IBM Informix

**Version 11.1**

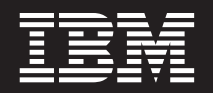

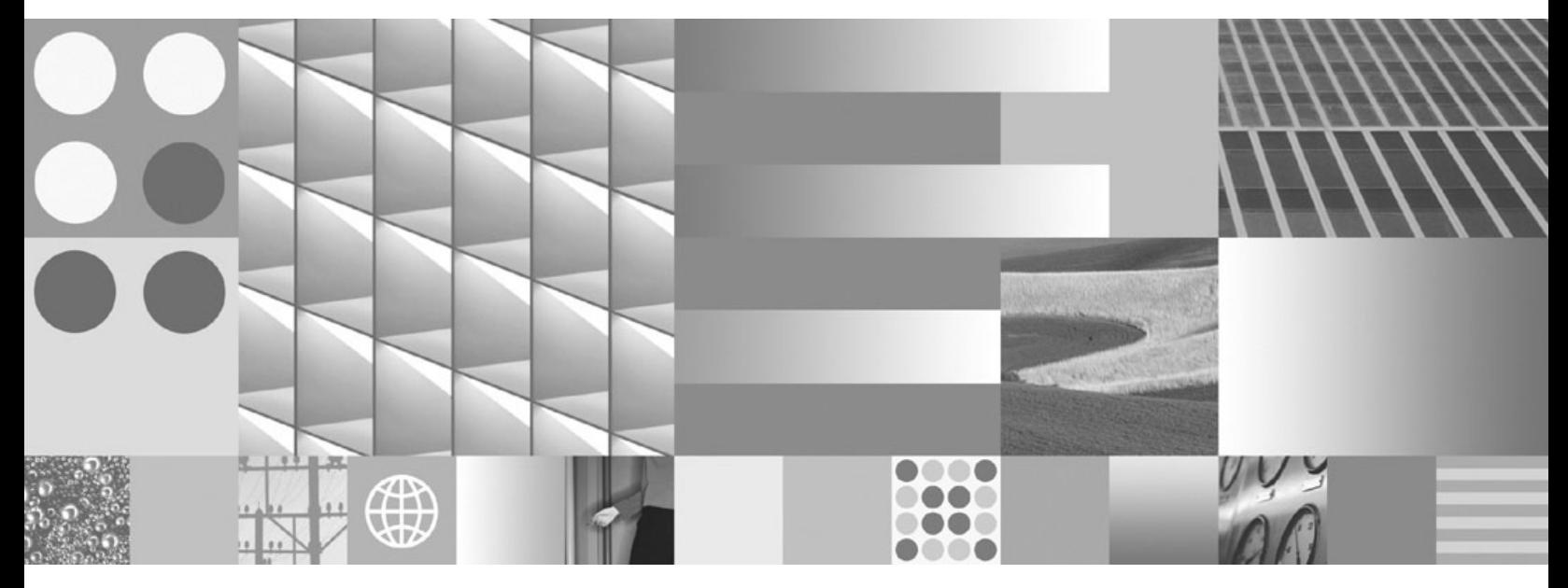

**IBM Informix XML User's Guide**

IBM Informix

**Version 11.1**

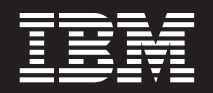

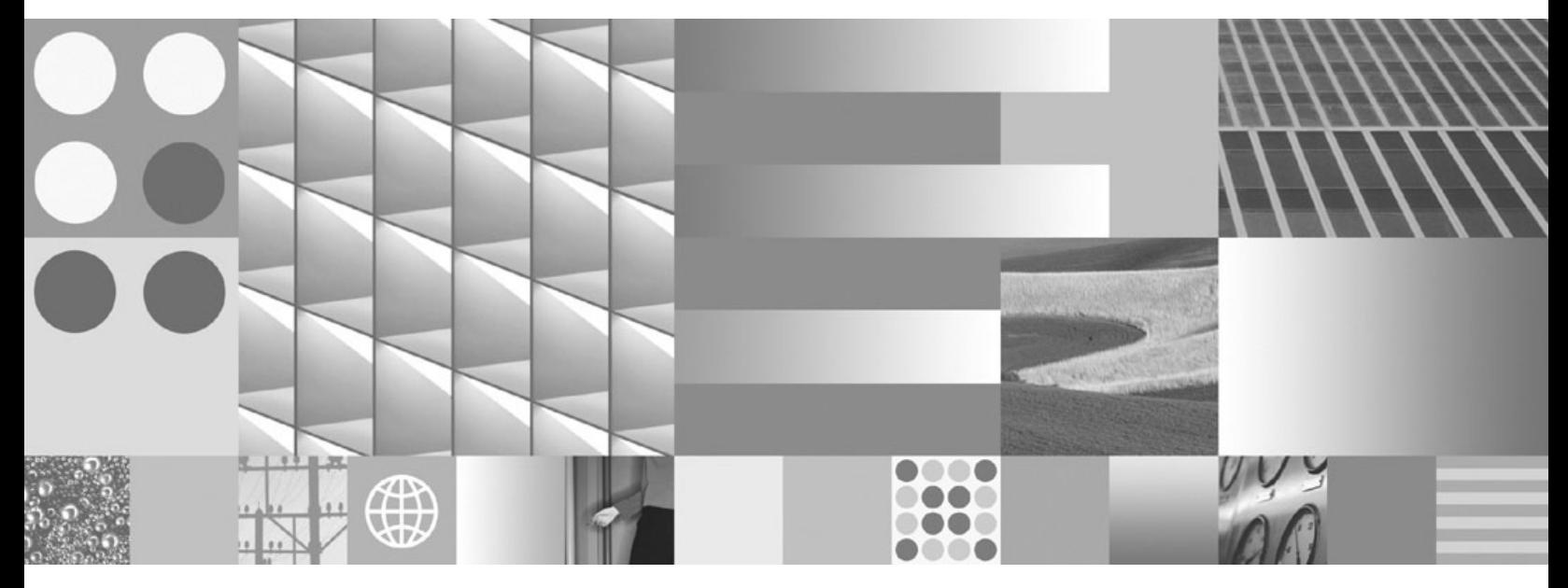

**IBM Informix XML User's Guide**

**Note:**

Before using this information and the product it supports read the information in ["Notices"](#page-26-0) on page B-1.

This document contains proprietary information of IBM. It is provided under a license agreement and is protected by copyright law. The information contained in this publication does not include any product warranties and any statements provided in this manual should not be interpreted as such.

When you send information to IBM you grant IBM a nonexclusive right to use or distribute the information in any way it believes appropriate without incurring any obligation to you.

**© Copyright International Business Machines Corporation 2006, 2007. All rights reserved.**

US Government Users Restricted Rights – Use, duplication or disclosure restricted by GSA ADP Schedule Contract with IBM Corp.

# **Contents**

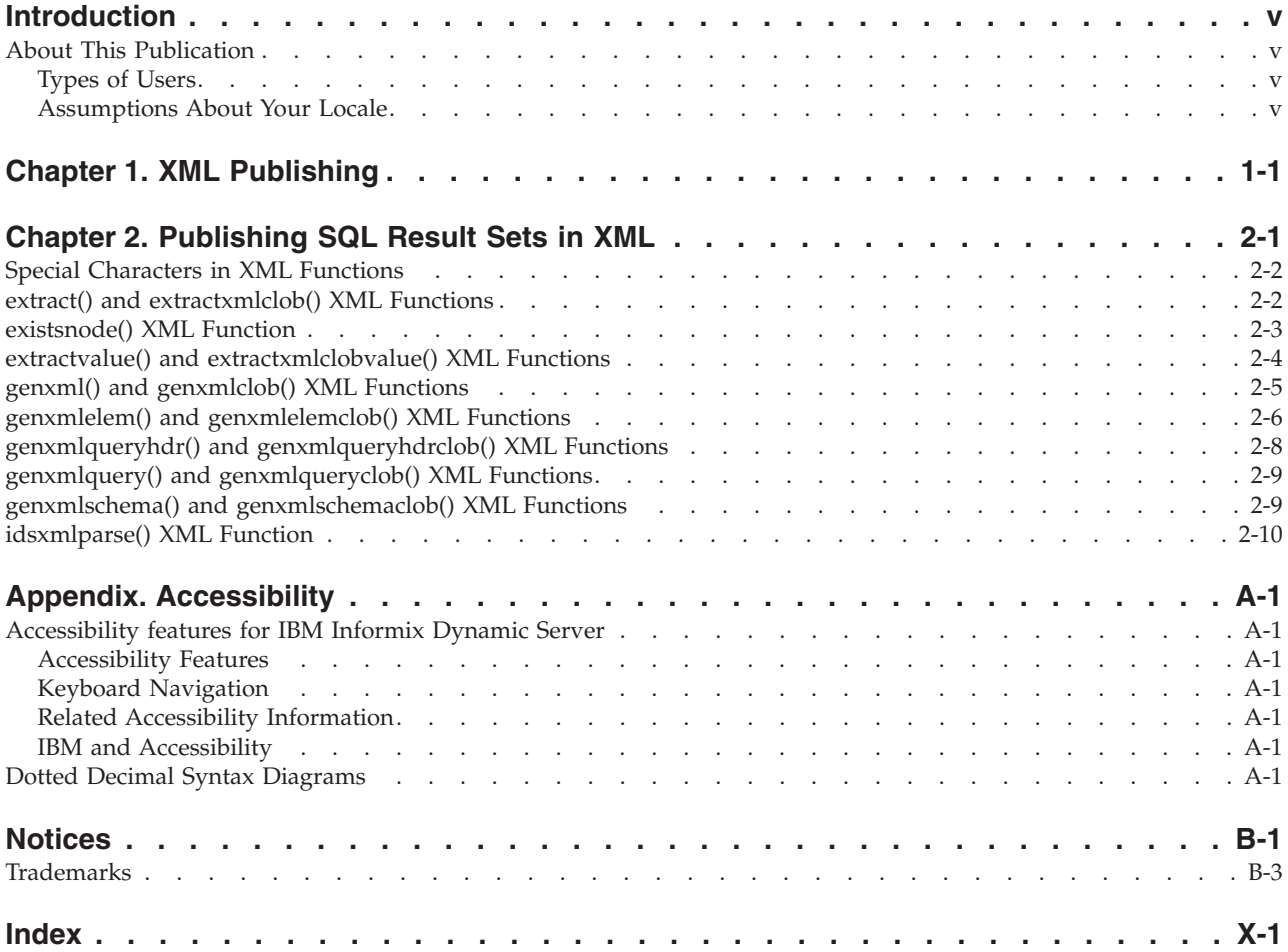

# <span id="page-6-0"></span>**Introduction**

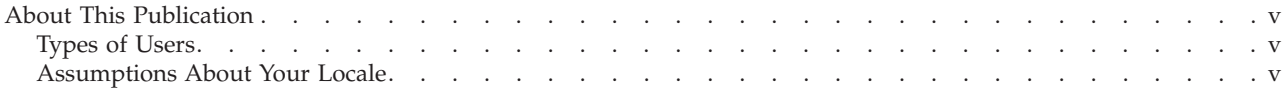

## **About This Publication**

This publication includes information about using built-in functions for XML publishing with IBM Informix.

You should be familiar with the *IBM Informix Guide to SQL: Syntax*, which contains all the syntax descriptions for SQL and stored procedure language (SPL). The *IBM Informix Guide to SQL: Tutorial* shows how to use basic and advanced SQL and SPL routines to access and manipulate the data in your databases. The *IBM Informix Database Design and Implementation Guide* shows how to use SQL to implement and manage your databases.

See the documentation notes files for a list of the publications in the documentation set of your Informix® database server.

## **Types of Users**

This publication is written for the following users:

- Database users
- Database administrators
- Database server administrators
- Database-application programmers

This publication assumes that you have the following background:

- v A working knowledge of your computer, your operating system, and the utilities that your operating system provides
- Some experience working with relational databases or exposure to database concepts
- Some experience with computer programming and XML
- Some experience with database server administration, operating-system administration, or network administration

If you have limited experience with relational databases, SQL, or your operating system, refer to the *IBM Informix Getting Started Guide* for your database server for a list of supplementary titles.

## **Assumptions About Your Locale**

IBM Informix products can support many languages, cultures, and code sets. All the information related to character set, collation, and representation of numeric data, currency, date, and time is brought together in a single environment, called a Global Language Support (GLS) locale.

This publication assumes that your database uses the default locale. This default is **en\_us.8859-1** (ISO 8859-1) on UNIX® platforms or **en\_us.1252** (Microsoft® 1252) in Windows environments. This locale supports U.S. English format conventions for

displaying and entering date, time, number, and currency values. It also supports the ISO 8859-1 (on UNIX and Linux®) or Microsoft 1252 (on Windows) code set, which includes the ASCII code set plus many 8-bit characters such as é, è, and ñ.

If you plan to use nondefault characters in your data or in SQL identifiers, or if you plan to use other collation rules for sorting character data, you need to specify the appropriate nondefault locale.

For instructions on how to specify a nondefault locale, and for additional syntax and other considerations related to GLS locales, see the *IBM Informix GLS User's Guide*.

## <span id="page-8-0"></span>**Chapter 1. XML Publishing**

XML publishing provides a way to transform results of SQL queries into XML structures.

When you publish an XML document using the built-in XML publishing functions, you transform the result set of an SQL query into an XML structure, optionally including an XML schema and header. You can store the XML in Dynamic Server for use in XML-based applications.

The functions are built in to Dynamic Server and run in the virtual processor, **idsxmlvp**. You must start the virtual processor before you use the functions. Start the virtual processor using one of the following methods where *n* is the number of virtual processors to start:

- v Add the following line to your ONCONFIG file:VPCLASS idsxmlvp,num=*n*
- As user informix, issue the following command: onmode -p +n idsxmlvp

The input XML must be in nested elements within an XML document, with each column being an XML element rather than an attribute. This format is sometimes called the FOR XML AUTO, ELEMENTS format.

Run the following statements on Dynamic Server before running the examples in this book:

```
CREATE DATABASE demo_xml IN datadbs with log;
CREATE TABLE tab (co\bar{1}2 lvarchar);
INSERT INTO tab VALUES ("
<personnel>
  <person id="Jason.Ma">
  <sub>name</sub></sub>
    <family>Ma</family>
    <given>Jason</given>
  </name>
  </person>
</personnel>");
```
# <span id="page-10-0"></span>**Chapter 2. Publishing SQL Result Sets in XML**

Several functions let you publish XML from SQL queries.

The XML functions that are provided in Dynamic Server are of two types: Those that return a maximum of LVARCHAR(32739), and those that return CLOB. All of the functions handle NULL values and special characters.

The input XML must include every value inside an element, not as an attribute. For example:

```
<employee>
 <givenname>Roy</givenname>
 <familyname>Connor</familyname>
 <address>
   <address1>123 First Street</address1>
   <city>Denver</city>
   <state/>CO</state>
   <zipcode>80111</zipcode>
 </address>
  <phone>303-555-1212</phone>
</employee>
```
The XML functions are summarized in Table 2-1.

| Action                                                                    | <b>Function</b>                                                             | Comments                                                                                                    |
|---------------------------------------------------------------------------|-----------------------------------------------------------------------------|----------------------------------------------------------------------------------------------------|
| Return rows of SQL results<br>as XML elements.                            | "genxml() and genxmlclob()<br>XML Functions" on page 2-5                    | Similar to FOR XML RAW in<br>Microsoft SQL Server                                                                 |
| Return each column value as<br>separate elements.                         | "genxmlelem() and<br>genxmlelemclob() XML<br>Functions" on page 2-6         | Similar to FOR XML AUTO,<br><b>ELEMENTS</b> in Microsoft<br><b>SOL</b> Server                                     |
| Return an XML schema and<br>result in XML format.                         | "genxmlschema() and<br>genxmlschemaclob() XML<br>Functions" on page 2-9     | Similar to FOR XML AUTO,<br><b>XMLSCHEMA</b> in Microsoft<br><b>SQL</b> Server                                    |
| Returns the result set of a<br>query in XML format.                       | "genxmlquery() and<br>genxmlqueryclob() XML<br>Functions" on page 2-9       | These functions accept a SQL<br>query as a parameter.                                                             |
| Returns the result set of a<br>query in XML with the XML<br>header.       | "genxmlqueryhdr() and<br>genxmlqueryhdrclob() XML<br>Functions" on page 2-8 | Every XML document must<br>have a header. These<br>functions provide a quick<br>method of generating a<br>header. |
| Evaluates an XPATH<br>expression on a XML<br>column, document, or string. | "extract() and<br>extractxmlclob() XML<br>Functions" on page 2-2            | Similar to the Oracle extract()<br>function.                                                                      |
| Returns the value of the<br>XML node                                      | "extractvalue() and<br>extractxmlclobvalue() XML<br>Functions" on page 2-4  | Similar to the Oracle<br>extractvalue() function.                                                                 |
| Verify whether a specific<br>node exists in an XML<br>document.           | "existsnode() XML Function"<br>on page 2-3                                  | Similar to the Oracle exists()<br>function.                                                                       |

*Table 2-1. XML Publishing Functions*

*Table 2-1. XML Publishing Functions (continued)*

| <b>Action</b>                                                                                      | <b>Function</b>            | <b>Comments</b> |
|----------------------------------------------------------------------------------------------------|----------------------------|-----------------|
| Parse an XML document to<br>determine whether it is well $\vert$ Function" on page 2-10<br>formed. | $\vert$ "idsxmlparse() XML |                 |

## <span id="page-11-0"></span>**Special Characters in XML Functions**

The XML functions of Dynamic Server automatically handle special characters.

When a SQL result set contains special characters, the XML function will automatically handle it. These special characters are listed in

*Table 2-2. Special Characters Handled by XML Functions*

| <b>Character</b>   | Resolved in XML as |
|--------------------|--------------------|
| Less than $(\le)$  | <                  |
| Greater than $(>)$ | >                  |
| Double quote (")   | "                  |
| Apostrophe (`)     | '                  |
| Ampersand (&)      | &                  |

## **extract() and extractxmlclob() XML Functions**

Evaluates an XPATH expression on a XML column, document, or string. These functions are identical except that extractxmlclob() returns a CLOB instead of LVARCHAR.

#### **Purpose**

Returns an XML fragment of the evaluated XML column, document, or string. For details on XPATH, see [http://www.w3.org/TR/xpath.](http://www.w3.org/TR/xpath)

### **extract() syntax**

 $\rightarrow$  -extract-(-xml\_string-,-xpath\_expression-)-

### **extractxmlclob() syntax**

 $\rightarrow$  -extractxmlclob-(-xml\_string-,-xpath\_expression-)-

#### **Parameters**

#### **xml\_string**

The XML string or document to evaluate.

#### **xpath\_expression**

An XPATH expression. For extract(), the string or document size cannot exceed 32739. For larger strings or documents, use extractxmlclob().

<span id="page-12-0"></span>Specify an absolute XPath\_string with an initial slash. Omit the initial slash to indicate a path relative to the root node. If no match is found, these functions return an empty string.

### **Example 1**

This example evaluates the XML contained in column col2 of table tab and returns the given name for Jason Ma.

```
SELECT extract(col2, '/personnel/person[@id="Jason.Ma"]/name/given')
FROM tab;
```
<given>Jason</given>

### **Example 2**

This example is similar to the first, except the entire name is returned.

```
SELECT extract(col2, '/personnel/person[@id="Jason.Ma"]/name')
FROM tab;
```

```
<name><family>Ma</family>
<given>Jason</given>
</name>
```
## **Example 3**

In this example, only the second column contains XML.

```
SELECT warehouse name, extract(warehouse spec, '/Warehouse/Docks')::lvarchar(256)
"Number of Docks"
FROM warehouses
```
WHERE warehouse spec IS NOT NULL;

```
WAREHOUSE NAME Number of Docks
-------------------- --------------------
Liverpool, England <Docks>2</Docks>
Taipei, Taiwan <Docks>1</Docks>
Buenos Aires, Argentina <Docks>4</Docks>
```
Seattle, USA <Docks>3</Docks>

## **existsnode() XML Function**

Determines whether the XPath evaluation results in at least one XML element. You can also specify a namespace to identify the mapping of prefixes that are specified in the XPath\_string to the corresponding namespaces.

#### **Purpose**

Determines whether traversal of an XML document using a specified path results in any nodes. Returns 1 if one or more nodes are found; otherwise, returns 0.

### **existsnode() syntax**

 $\rightarrow$  -existsnode-(-xml document-, -xpath expression-, -namespace-) -

#### **Parameters**

#### **xml\_document**

The XML document or fragment to evaluate. The document can be of type LVARCHAR or CLOB.

#### <span id="page-13-0"></span>**xpath\_expression**

The XPATH expression to search for XML nodes.

Specify an absolute XPath\_string with an initial slash. Omit the initial slash to indicate a path relative to the root node. If no match is found, these functions return an empty string.

#### **namespace**

Use this parameter to identify the mapping of one or more prefixes that are specified in *xpath\_expression* to the corresponding namespace.

#### **Example 1**

This example query returns a list of warehouse IDs and names for every warehouse that has an associated dock.

```
SELECT warehouse id, warehouse name
FROM warehouses
WHERE existsnode(warehouse spec, '/Warehouse/Docks') = 1;
```
## **extractvalue() and extractxmlclobvalue() XML Functions**

Returns the value of the XML node in contrast to extract(), which returns the XML node.

#### **Purpose**

Returns a value from evaluated XML column, document, or string. For details on XPATH, see [http://www.w3.org/TR/xpath.](http://www.w3.org/TR/xpath)

#### **extractvalue() syntax**

 $\rightarrow$  -extractvalue – (  $\rightarrow$  *xml string* – ,  $\rightarrow$  *xpath expression* – ) –

#### **extractxmlclobvalue() syntax**

 $\rightarrow$  -extractxmlclobvalue – (  $\rightarrow$  xml string –,  $\rightarrow$  xpath expression – ) -

#### **Parameters**

#### **xml\_string**

The XML string or document to evaluate.

#### **xpath\_expression**

An XPATH expression. For extractvalue(), the string or document size cannot exceed 32739. For larger strings or documents, use extractxmlclobvalue().

Specify an absolute XPath\_string with an initial slash. Omit the initial slash to indicate a path relative to the root node. If no match is found, these functions return an empty string.

#### **Example 1**

This example returns the value given name of the person who is identified in the XPATH expression. No XML tags are returned.

SELECT extractvalue(col2, '/personnel/person[3]/name/given') FROM tab;

<span id="page-14-0"></span>The output is the given name: Jason

## **Example 2**

This example returns the number of docks in several cities.

```
SELECT warehouse name.
extractvalue(e.warehouse_spec, '/Warehouse/Docks')
"Docks"
FROM warehouses e
WHERE warehouse_spec IS NOT NULL;
WAREHOUSE NAME Docks
-------------------- ------------
Liverpool, England 2
Taipei, Taiwan 1
Buenos Aires, Argentina
Seattle, USA 3
```
## **genxml() and genxmlclob() XML Functions**

Return rows of SQL results as XML elements. Use genxmlclob if the returned row is greater than LVARCHAR(32739).

#### **Purpose**

Use these functions to create an XML row element for each row that is returned from an SQL query. Each column is an attribute of the row element. Use genxml for returned row values that are LVARCHAR(32739) or less. For larger values, use genxmlclob, which returns a CLOB.

These aggregate functions process the rows before an ORDER BY is completed. If order is important, use the derived table queries to get the result set in the correct order, and then apply the function on the result set. See ["Enforcing](#page-15-0) order" on page [2-6](#page-15-0) for details.

### **genxml() syntax**

 $\rightarrow$  -genxml - (*-root element* -, *-rows* -) -

### **genxmlclob() syntax**

 $\rightarrow$  *genxmlclob*  $-$  (*-root element* -, *-rows* -) -

### **Parameters**

#### **root\_element**

The table name or names of columns to return. To return all columns, specify the table name.

#### **rows**

The name given to the XML element of the returned row.

#### **Example 1**

This example shows how to retrieve XML rows from an SQL query on the following table:

<span id="page-15-0"></span>*Table 2-3. The classes table*

| classid | class | subject     |
|---------|-------|-------------|
|         | 125   | Chemistry   |
|         | 250   | Physics     |
| 13      | 375   | Mathematics |
| 14      | 500   | Biology     |

The first parameter, *classes*, is the name of the table, which indicates to return all rows. The second parameter, *row*, is the name of the XML element that contains each returned row.

SELECT genxml(classes, "row") from classes;

The following lines show the results of the query in XML. The attributes in the rows are the names of the table columns.

```
<row classid="1" class="125" subject="Chemistry"/>
<row classid="2" class="250" subject="Physics"/>
<row classid="3" class="375" subject="Mathematics"/>
<row classid="4" class="500" subject="Biology"/>
```
#### **Example 2**

From the same table as Example 1, this example returns only the columns *classid* and *class*.

```
SELECT genxml(row(classid, class), "row") from classes;
<row classid="1" class="125" />
<row classid="2" class="250"/>
<row classid="3" class="375" />
<row classid="4" class="500" />
```
#### **Example 3**

This example uses genxmlclob() because a large result set is expected.

```
SELECT genxmlclob(row(Customers.Customid, Orders.Orderid,
       Customers.ContactName), "row")
From Customers, Orders
Where Customers. CustomerID = Orders.orderid;
```
This sample output shows only the first three rows:

```
<row Customerid="ALFKI" Orderid="10643" ContactName="Maria Anders"/>
<row Customerid="ALFKI" Orderid="10692" ContactName="Maria Anders"/>
<row Customerid="ALFKI" Orderid="10702" ContactName="Maria Anders"/>
.
.
.
```
#### **Enforcing order**

You can enforce the order of elements in XML document

SELECT genxml(row(c1, c2, c3), row) FROM (SELECT a, b, c from t order by c, d) AS vt(c1, c2, c3);

### **genxmlelem() and genxmlelemclob() XML Functions**

These functions publish each element in the document separately.

### <span id="page-16-0"></span>**Purpose**

These functions return each column value as separate elements, in contrast to genxml(), which returns column values as attributes of the row element.

#### **genxmlelem() syntax**

 $\rightarrow$  -genxmlelem  $(-row-, -element-)$ 

#### **genxmlelemclob() syntax**

 $\rightarrow$  *e*enxmlelemclob – (*-row* –, *element* –) –

#### **Parameters**

**row**

The rows and columns to return

#### **element**

The name of the element that contains the result set.

#### **Example 1**

This example uses the table [Table](#page-15-0) 2-3 on page 2-6. The first parameter specifies the table name to retrieve all columns from the table. The second parameter specifies to place the output in an XML tag, *classes*.

SELECT genxmlelem(classes, "classes") from classes where classid = 1;

The query returns one row:

```
<classes>
<classid>1</classid>
<class>125</class>
<subject>Chemistry</subject>
</classes>
```
#### **Example 2**

This query returns a list of all employees from the employee table.

```
SELECT genxmlelemclob(employee, "employee") FROM employee;
```

```
<employee>
<givenname>Roy</givenname>
<familyname>Connor</familyname>
<address>
<address1>123 First Street</address1>
<city>Denver</city>
<state/>CO</state>
<zipcode>80111</zipcode>
</address>
<phone>303-555-1212</phone>
</employee>
```
.

.

.

## <span id="page-17-0"></span>**genxmlqueryhdr() and genxmlqueryhdrclob() XML Functions**

Returns the result set of a query in XML with the XML header.

#### **Purpose**

These functions are exactly the same as genxmlquery() and genxmlqueryclob(), except they include an XML header. An XML header specifies document properties such as the document encoding, the document type definition (DTD), and XML stylesheet (XSL). The following example shows a typical XML header:

<?xml version="1.0" encoding="UTF-8"?> <!DOCTYPE Server SYSTEM "opt/pdos/etc/pdoslrd.dtd">

The encoding that is returned is the same as that of the operating system.

#### **genxmlqueryhdr() syntax**

►► *genxmlqueryhdr - (-row -, -query* -)-

### **genxmlqueryhdrclob() syntax**

 $\rightarrow$  *genxmlqueryhdrclob*  $(-row-, -query -)$  -

#### **Parameters**

#### **row**

The rows and columns to return

#### **query**

The SQL query whose result set will be returned as an XML document with a header.

#### **Example 1**

```
EXECUTE FUNCTION genxmlqueryhdr('manufact_set','SELECT * FROM manufact');
```

```
<?xml version="1.0" encoding="ISO-8859-1" ?>
<!DOCTYPE manufact_set SYSTEM "../manufact_set.dtd">
<?xml-stylesheet type="text/xsl" href="../manufact set.xsl" ?>
<manufact_set>
<row><manu_code>SMT</manu_code>
<manu_name>Smith </manu_name>
<lead_time>3</lead_time>
\le/row<row><manu_code>ANZ</manu_code>
<manu_name>Anza </manu_name>
<lead_time>5</lead_time>
</row<row><manu_code>NRG</manu_code>
<manu_name>Norge </manu_name>
<lead_time>7</lead_time>
\frac{2}{\sqrt{2}}<row><manu_code>HSK</manu_code>
```
<manu\_name>Husky </manu\_name> <lead time>5</lead time>  $<$ / $row$ </manufact\_set>

## <span id="page-18-0"></span>**genxmlquery() and genxmlqueryclob() XML Functions**

These functions take a SQL query as a parameter and return the result set in XML.

#### **Purpose**

Use these functions to retrieve results with each column in an element.

#### **genxmlquery() syntax**

 $\rightarrow$  -genxmlquery  $(-row-, -query-)$ 

## **genxmlclobelemclob() syntax**

 $\rightarrow$  *genxmlqueryclob*  $-$  (*-row*  $-$  , *-query*  $-$ ) -

#### **Parameters**

**row**

The rows and columns to return

#### **query**

The SQL query whose result set will be returned as XML.

### **Example 1**

EXECUTE FUNCTION genxmlquery('manufact set','SELECT \* FROM manufact');

```
<manufact_set>
<row><manu_code>SMT</manu_code>
 <manu_name>Smith</manu_name>
 <lead time>3</lead time>
</row</manufact_set>
```
## **genxmlschema() and genxmlschemaclob() XML Functions**

These functions generate an XML schema and result in XML format.

#### **Purpose**

These functions are identical to genxml() and genxmlclob(), but they also generate an XML schema.

#### **genxmlschema() syntax**

genxmlschma ( *row* , *element* ) -

### <span id="page-19-0"></span>**genxmlschemaclob() syntax**

►► qenxmlschemaclob – (*-row* –, *element* –) –

#### **Parameters**

#### **row**

The rows and columns to return

#### **element**

The name of the element that contains the result set.

#### **Example 1**

```
SELECT genxmlschema(customer, "customer") FROM customers;
<?xml version="1.0" encoding="en_US.819" ?>
xs:schema xmlns:xs="http://www.w3.org/2001/XMLSchema"\
targetNamespace="http://www.ibm.com"\
xmlns="http://www.ibm.com"\
ElementFormDefault="qualified">
<xs:element name="customer">
<xs:complexType>
<xs:sequence>
<xs:element name="customer_num" type="xs:serial"/>
<xs:element name="fname" type="xs:char(15)"/>
<xs:element name="lname" type="xs:char(15)"/>
<xs:element name="company" type="xs:char(20)"/>
<xs:element name="address1" type="xs:char(20)"/>
<xs:element name="city" type="xs:char(15)"/>
<xs:element name="state" type="xs:char(2)"/>
<xs:element name="zipcode" type="xs:char(5)"/>
<xs:element name="phone" type="xs:char(18)"/>
</xs:sequence>
</xs:complexType>
</xs:element>
</xs:schema>
<customer>
<row><customer_num>101</customer_num>
<fname>Ludwig </fname>
<lname>Pauli </lname>
<company>All Sports Supplies </company>
<address1>213 Erstwild Court </address1>
<city>Sunnyvale </city>
<state>CA</state>
<zipcode>94086</zipcode>
<phone>408-789-8075 </phone>
</row
```
## **idsxmlparse() XML Function**

Parse an XML document or fragment to determine whether it is well formed.

#### **Purpose**

This function returns an XML document or fragment if the input if the input XML is well formed.

### **idsxmlparse() syntax**

```
\rightarrow -idsxmlparse—(-xml\;document—) -- \rightarrow
```
## **Parameters**

#### **xml\_document**

The XML document or fragment to parse to determine whether it is well formed.

## **Example 1**

```
SELECT idsxmlparse(
'<purchaseOrder poNo="124356">
<customerName>ABC Enterprises</customerName>
<itemNo>F123456</itemNo>
</purchaseOrder>')
AS PO FROM systables where tabid = 1;
<purchaseOrder poNo="124356">
<customerName>ABC Enterprises</customerName>
<itemNo>F123456</itemNo>
</purchaseOrder>
```
## <span id="page-22-0"></span>**Appendix. Accessibility**

IBM strives to provide products with usable access for everyone, regardless of age or ability.

## **Accessibility features for IBM Informix Dynamic Server**

Accessibility features help a user who has a physical disability, such as restricted mobility or limited vision, to use information technology products successfully.

## **Accessibility Features**

The following list includes the major accessibility features in IBM Informix Dynamic Server. These features support:

- Keyboard-only operation.
- v Interfaces that are commonly used by screen readers.
- The attachment of alternative input and output devices.
- **Tip:** The IBM Informix Dynamic Server Information Center and its related publications are accessibility-enabled for the IBM Home Page Reader. You can operate all features using the keyboard instead of the mouse.

## **Keyboard Navigation**

This product uses standard Microsoft Windows® navigation keys.

## **Related Accessibility Information**

IBM® is committed to making our documentation accessible to persons with disabilities. Our publications are available in HTML format so that they can be accessed with assistive technology such as screen reader software. The syntax diagrams in our publications are available in dotted decimal format. For more information about the dotted decimal format, go to "Dotted Decimal Syntax Diagrams."

You can view the publications for IBM Informix Dynamic Server in Adobe Portable Document Format (PDF) using the Adobe Acrobat Reader.

## **IBM and Accessibility**

See the *IBM Accessibility Center* at <http://www.ibm.com/able> for more information about the commitment that IBM has to accessibility.

## **Dotted Decimal Syntax Diagrams**

The syntax diagrams in our publications are available in dotted decimal format, which is an accessible format that is available only if you are using a screen reader.

In dotted decimal format, each syntax element is written on a separate line. If two or more syntax elements are always present together (or always absent together), the elements can appear on the same line, because they can be considered as a single compound syntax element.

Each line starts with a dotted decimal number; for example, 3 or 3.1 or 3.1.1. To hear these numbers correctly, make sure that your screen reader is set to read punctuation. All syntax elements that have the same dotted decimal number (for example, all syntax elements that have the number 3.1) are mutually exclusive alternatives. If you hear the lines 3.1 USERID and 3.1 SYSTEMID, your syntax can include either USERID or SYSTEMID, but not both.

The dotted decimal numbering level denotes the level of nesting. For example, if a syntax element with dotted decimal number 3 is followed by a series of syntax elements with dotted decimal number 3.1, all the syntax elements numbered 3.1 are subordinate to the syntax element numbered 3.

Certain words and symbols are used next to the dotted decimal numbers to add information about the syntax elements. Occasionally, these words and symbols might occur at the beginning of the element itself. For ease of identification, if the word or symbol is a part of the syntax element, the word or symbol is preceded by the backslash  $\langle \cdot \rangle$  character. The  $*$  symbol can be used next to a dotted decimal number to indicate that the syntax element repeats. For example, syntax element \*FILE with dotted decimal number 3 is read as  $3 \times$  FILE. Format  $3*$  FILE indicates that syntax element FILE repeats. Format  $3* \$  FILE indicates that syntax element \* FILE repeats.

Characters such as commas, which are used to separate a string of syntax elements, are shown in the syntax just before the items they separate. These characters can appear on the same line as each item, or on a separate line with the same dotted decimal number as the relevant items. The line can also show another symbol that provides information about the syntax elements. For example, the lines 5.1\*, 5.1 LASTRUN, and 5.1 DELETE mean that if you use more than one of the LASTRUN and DELETE syntax elements, the elements must be separated by a comma. If no separator is given, assume that you use a blank to separate each syntax element.

If a syntax element is preceded by the  $\frac{1}{2}$  symbol, this identifies a reference that is defined elsewhere. The string following the % symbol is the name of a syntax fragment rather than a literal. For example, the line 2.1 %OP1 means that you should refer to a separate syntax fragment OP1.

The following words and symbols are used next to the dotted decimal numbers:

- **?** Specifies an optional syntax element. A dotted decimal number followed by the ? symbol indicates that all the syntax elements with a corresponding dotted decimal number, and any subordinate syntax elements, are optional. If there is only one syntax element with a dotted decimal number, the ? symbol is displayed on the same line as the syntax element (for example, 5? NOTIFY). If there is more than one syntax element with a dotted decimal number, the ? symbol is displayed on a line by itself, followed by the syntax elements that are optional. For example, if you hear the lines 5 ?, 5 NOTIFY, and 5 UPDATE, you know that syntax elements NOTIFY and UPDATE are optional; that is, you can choose one or none of them. The ? symbol is equivalent to a bypass line in a railroad diagram.
- **!** Specifies a default syntax element. A dotted decimal number followed by the ! symbol and a syntax element indicates that the syntax element is the default option for all syntax elements that share the same dotted decimal number. Only one of the syntax elements that share the same dotted decimal number can specify a ! symbol. For example, if you hear the lines

2? FILE, 2.1! (KEEP), and 2.1 (DELETE), you know that (KEEP) is the default option for the FILE keyword. In this example, if you include the FILE keyword but do not specify an option, default option KEEP is applied. A default option also applies to the next higher dotted decimal number. In this example, if the FILE keyword is omitted, default FILE(KEEP) is used. However, if you hear the lines 2? FILE, 2.1, 2.1.1! (KEEP), and 2.1.1 (DELETE), the default option KEEP only applies to the next higher dotted decimal number, 2.1 (which does not have an associated keyword), and does not apply to 2? FILE. Nothing is used if the keyword FILE is omitted.

**\*** Specifies a syntax element that can be repeated zero or more times. A dotted decimal number followed by the \* symbol indicates that this syntax element can be used zero or more times; that is, it is optional and can be repeated. For example, if you hear the line 5.1\* data-area, you know that you can include more than one data area or you can include none. If you hear the lines 3\*, 3 HOST, and 3 STATE, you know that you can include HOST, STATE, both together, or nothing.

#### **Notes:**

- 1. If a dotted decimal number has an asterisk  $(*)$  next to it and there is only one item with that dotted decimal number, you can repeat that same item more than once.
- 2. If a dotted decimal number has an asterisk next to it and several items have that dotted decimal number, you can use more than one item from the list, but you cannot use the items more than once each. In the previous example, you could write HOST STATE, but you could not write HOST HOST.
- 3. The  $*$  symbol is equivalent to a loop-back line in a railroad syntax diagram.
- **+** Specifies a syntax element that must be included one or more times. A dotted decimal number followed by the + symbol indicates that this syntax element must be included one or more times. For example, if you hear the line 6.1+ data-area, you must include at least one data area. If you hear the lines 2+, 2 HOST, and 2 STATE, you know that you must include HOST, STATE, or both. As for the \* symbol, you can only repeat a particular item if it is the only item with that dotted decimal number. The + symbol, like the \* symbol, is equivalent to a loop-back line in a railroad syntax diagram.

## <span id="page-26-0"></span>**Notices**

IBM may not offer the products, services, or features discussed in this document in all countries. Consult your local IBM representative for information on the products and services currently available in your area. Any reference to an IBM product, program, or service is not intended to state or imply that only that IBM product, program, or service may be used. Any functionally equivalent product, program, or service that does not infringe any IBM intellectual property right may be used instead. However, it is the user's responsibility to evaluate and verify the operation of any non-IBM product, program, or service.

IBM may have patents or pending patent applications covering subject matter described in this document. The furnishing of this document does not give you any license to these patents. You can send license inquiries, in writing, to:

IBM Director of Licensing IBM Corporation North Castle Drive Armonk, NY 10504-1785 U.S.A.

For license inquiries regarding double-byte (DBCS) information, contact the IBM Intellectual Property Department in your country or send inquiries, in writing, to:

IBM World Trade Asia Corporation Licensing 2-31 Roppongi 3-chome, Minato-ku Tokyo 106-0032, Japan

**The following paragraph does not apply to the United Kingdom or any other country where such provisions are inconsistent with local law:** INTERNATIONAL BUSINESS MACHINES CORPORATION PROVIDES THIS PUBLICATION "AS IS" WITHOUT WARRANTY OF ANY KIND, EITHER EXPRESS OR IMPLIED, INCLUDING, BUT NOT LIMITED TO, THE IMPLIED WARRANTIES OF NON-INFRINGEMENT, MERCHANTABILITY OR FITNESS FOR A PARTICULAR PURPOSE. Some states do not allow disclaimer of express or implied warranties in certain transactions, therefore, this statement may not apply to you.

This information could include technical inaccuracies or typographical errors. Changes are periodically made to the information herein; these changes will be incorporated in new editions of the publication. IBM may make improvements and/or changes in the product(s) and/or the program(s) described in this publication at any time without notice.

Any references in this information to non-IBM Web sites are provided for convenience only and do not in any manner serve as an endorsement of those Web sites. The materials at those Web sites are not part of the materials for this IBM product and use of those Web sites is at your own risk.

IBM may use or distribute any of the information you supply in any way it believes appropriate without incurring any obligation to you.

Licensees of this program who wish to have information about it for the purpose of enabling: (i) the exchange of information between independently created

programs and other programs (including this one) and (ii) the mutual use of the information which has been exchanged, should contact:

IBM Corporation J46A/G4 555 Bailey Avenue San Jose, CA 95141-1003 U.S.A.

Such information may be available, subject to appropriate terms and conditions, including in some cases, payment of a fee.

The licensed program described in this information and all licensed material available for it are provided by IBM under terms of the IBM Customer Agreement, IBM International Program License Agreement, or any equivalent agreement between us.

Any performance data contained herein was determined in a controlled environment. Therefore, the results obtained in other operating environments may vary significantly. Some measurements may have been made on development-level systems and there is no guarantee that these measurements will be the same on generally available systems. Furthermore, some measurements may have been estimated through extrapolation. Actual results may vary. Users of this document should verify the applicable data for their specific environment.

Information concerning non-IBM products was obtained from the suppliers of those products, their published announcements or other publicly available sources. IBM has not tested those products and cannot confirm the accuracy of performance, compatibility or any other claims related to non-IBM products. Questions on the capabilities of non-IBM products should be addressed to the suppliers of those products.

All statements regarding IBM's future direction or intent are subject to change or withdrawal without notice, and represent goals and objectives only.

All IBM prices shown are IBM's suggested retail prices, are current and are subject to change without notice. Dealer prices may vary.

This information contains examples of data and reports used in daily business operations. To illustrate them as completely as possible, the examples include the names of individuals, companies, brands, and products. All of these names are fictitious and any similarity to the names and addresses used by an actual business enterprise is entirely coincidental.

#### **COPYRIGHT LICENSE:**

This information contains sample application programs in source language, which illustrate programming techniques on various operating platforms. You may copy, modify, and distribute these sample programs in any form without payment to IBM, for the purposes of developing, using, marketing or distributing application programs conforming to the application programming interface for the operating platform for which the sample programs are written. These examples have not been thoroughly tested under all conditions. IBM, therefore, cannot guarantee or imply reliability, serviceability, or function of these programs. You may copy, modify, and distribute these sample programs in any form without payment to IBM for the purposes of developing, using, marketing, or distributing application programs conforming to IBM's application programming interfaces.

<span id="page-28-0"></span>Each copy or any portion of these sample programs or any derivative work, must include a copyright notice as follows:

© (your company name) (year). Portions of this code are derived from IBM Corp. Sample Programs. © Copyright IBM Corp. (enter the year or years). All rights reserved.

If you are viewing this information softcopy, the photographs and color illustrations may not appear.

## **Trademarks**

The following terms are used in one or more IBM Informix product publications and the terms are trademarks of International Business Machines Corporation in the United States, other countries, or both:

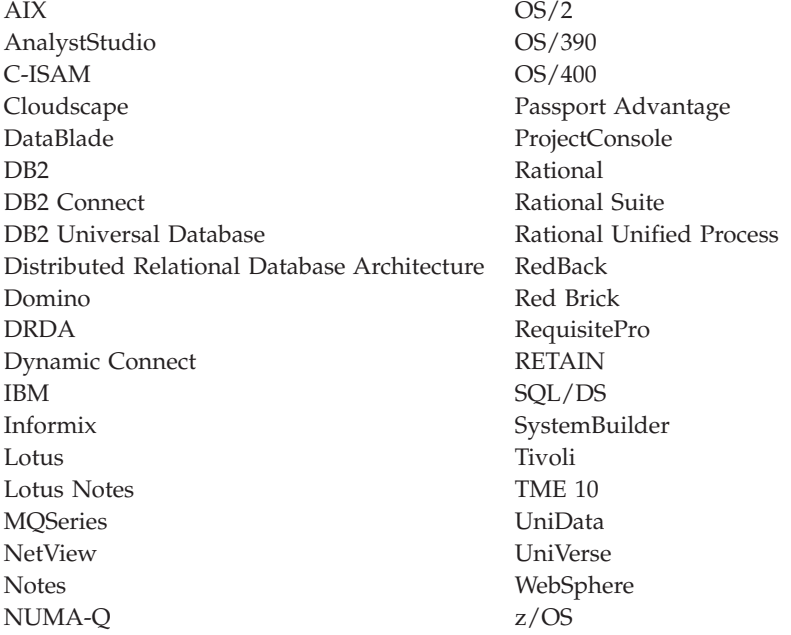

Adobe, Acrobat, Portable Document Format (PDF), and PostScript are either registered trademarks or trademarks of Adobe Systems Incorporated in the United States, other countries, or both.

Intel, Intel logo, Intel Inside, Intel Inside logo, Intel Centrino, Intel Centrino logo, Celeron, Intel Xeon, Intel SpeedStep, Itanium, and Pentium are trademarks or registered trademarks of Intel Corporation or its subsidiaries in the United States and other countries.

Java and all Java-based trademarks and logos are trademarks of Sun Microsystems, Inc. in the United States, other countries, or both.

Microsoft, Windows, Windows NT, and the Windows logo are trademarks of Microsoft Corporation in the United States, other countries, or both.

UNIX is a registered trademark of The Open Group in the United States and other countries.

Linux is a registered trademark of Linus Torvalds in the United States, other countries, or both.

Other company, product, or service names may be trademarks or service marks of others.

# <span id="page-30-0"></span>**Index**

## **A**

[accessibility](#page-22-0) A-1 [keyboard](#page-22-0) A-1 [shortcut](#page-22-0) keys A-1 Accessibility dotted decimal format of syntax [diagrams](#page-22-0) A-1 syntax [diagrams,](#page-22-0) reading in a screen reader A-1

# **D**

Disabilities, visual reading syntax [diagrams](#page-22-0) A-1 [disability](#page-22-0) A-1 Dotted decimal format of syntax [diagrams](#page-22-0) A-1

# **I**

[idsxmlvp](#page-8-0) 1-1

# **S**

Screen reader reading syntax [diagrams](#page-22-0) A-1 shortcut keys [keyboard](#page-22-0) A-1 Syntax diagrams [reading](#page-22-0) in a screen reader A-1

# **V**

Visual disabilities reading syntax [diagrams](#page-22-0) A-1

# **X**

XML function [existsnode](#page-12-0) 2-3 [extract](#page-11-0) 2-2 [extractvalue](#page-13-0) 2-4 [extractxmlclob](#page-11-0) 2-2 [extractxmlclobvalue](#page-13-0) 2-4 [genxml](#page-14-0) 2-5 [genxmlclob](#page-14-0) 2-5 [genxmlelem](#page-16-0) 2-7 [genxmlelemclob](#page-16-0) 2-7 [genxmlquery](#page-18-0) 2-9 [genxmlqueryclob](#page-18-0) 2-9 [genxmlqueryhdr](#page-17-0) 2-8 [genxmlqueryhdrclob](#page-17-0) 2-8 [genxmlschema](#page-18-0) 2-9 [genxmlschemaclob](#page-18-0) 2-9 [idsxmlparse](#page-19-0) 2-10

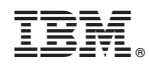

Printed in USA

G229-6404-00

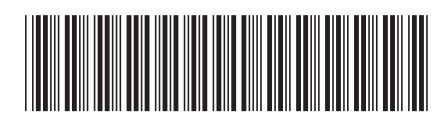